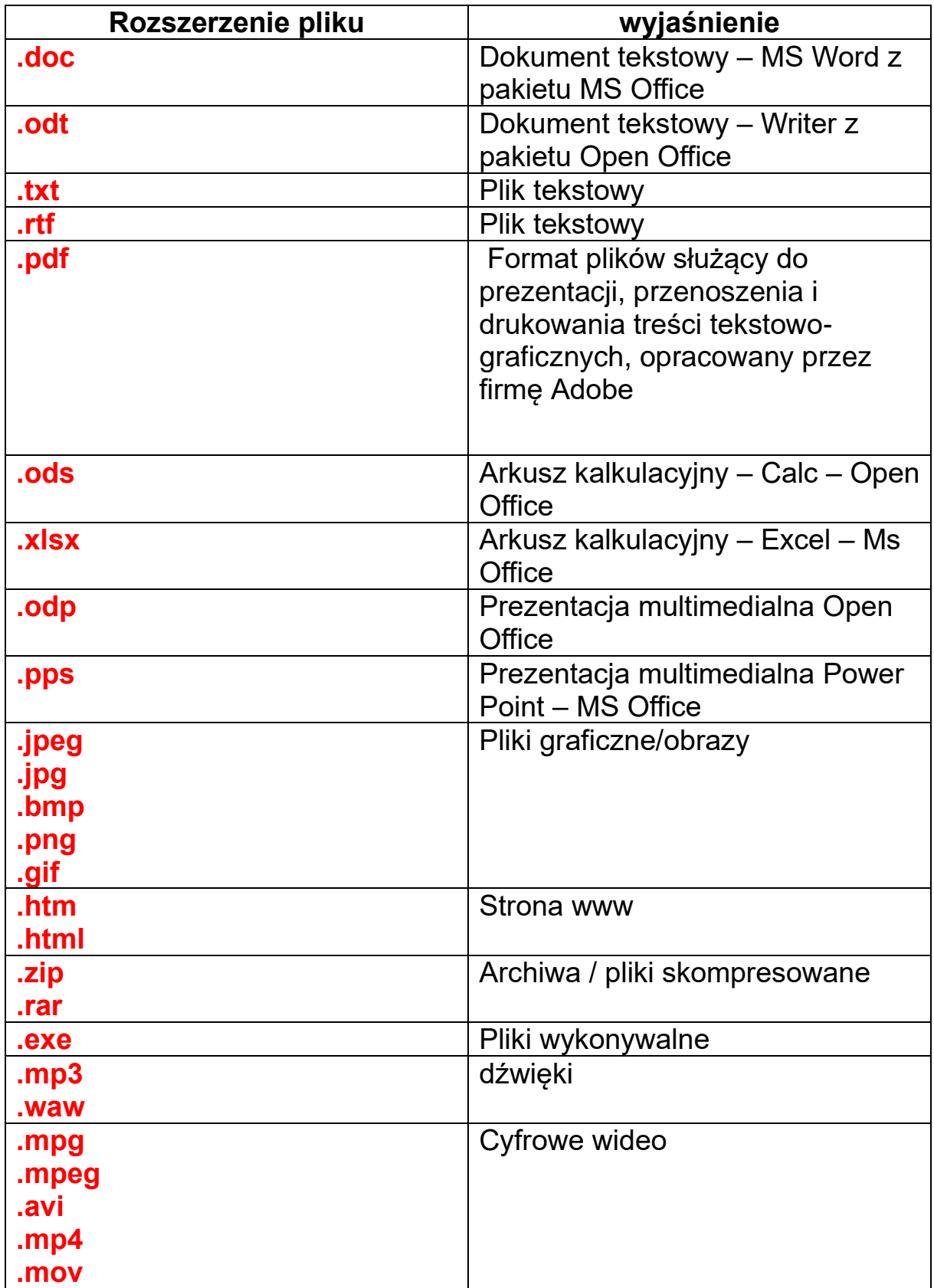

**Plik** jest bardzo podobny do wydrukowanego dokumentu znajdującego się na biurku lub w szafce z dokumentami.

Pliki są przedstawiane przez komputer w postaci ikon. Patrząc na ikonę, można natychmiast określić, jaki to rodzaj pliku.

**Folder** to komputerowa nazwa teczki, w której można przechowywać pliki. Jeśli na biurku znajdują się tysiące papierowych dokumentów, znalezienie jednego dokumentu, który jest w danej chwili potrzebny, może się okazać praktycznie niemożliwe. Dlatego też pracownicy często przechowują papierowe dokumenty w segregatorach w szafkach na dokumenty. Podział dokumentów na logiczne grupy ułatwia znalezienie określonego dokumentu.

Foldery na komputerze działają dokładnie w ten sam sposób.

Foldery mogą zawierać nie tylko pliki, ale także inne foldery. Folder znajdujący się wewnątrz innego folderu jest zwykle nazywany **podfolderem.**

**Można utworzyć dowolną liczbę podfolderów, a każdy z nich może zawierać dowolną liczbę plików i dodatkowych podfolderów.**

> **Sposoby tworzenia folderów** 1. prawy przycisk myszy – Nowy – Folder – Nazwa

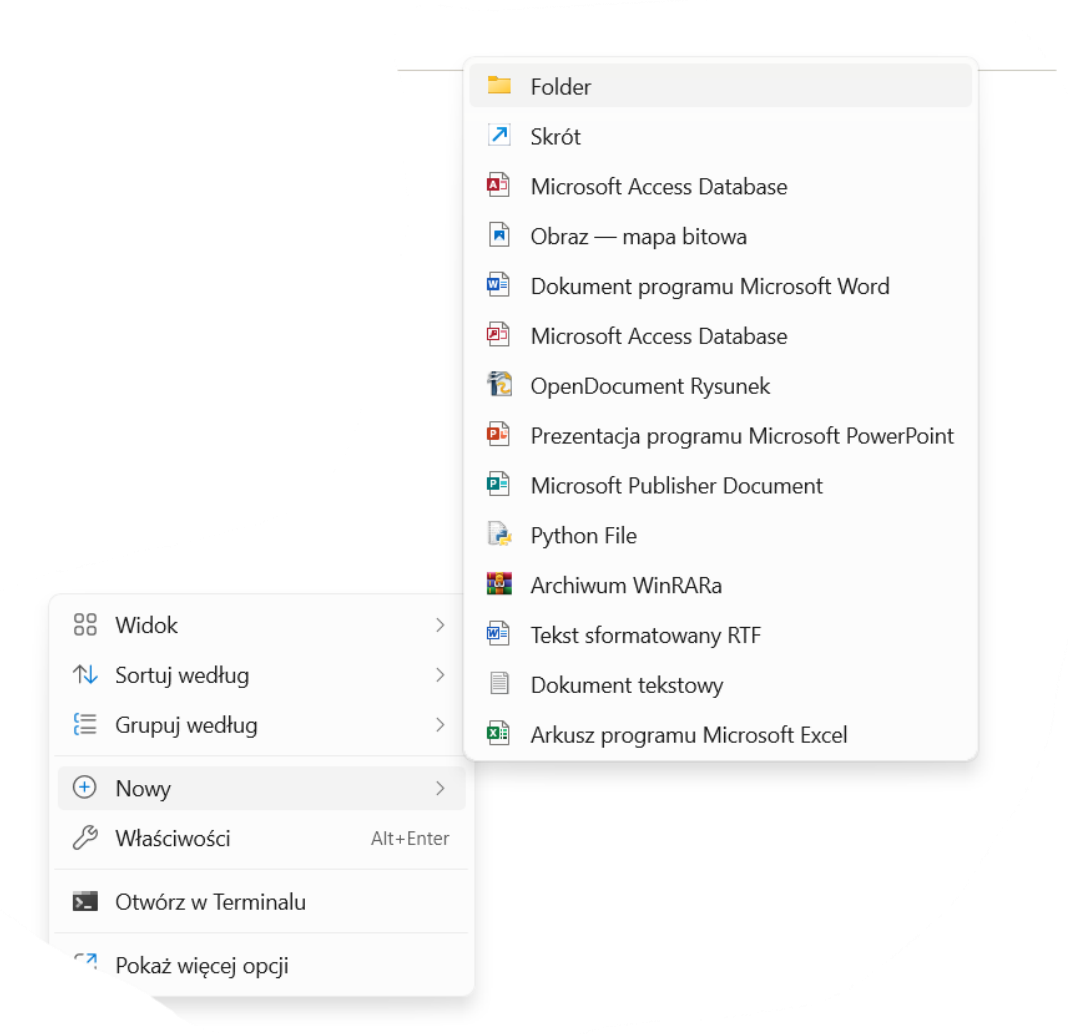

## 2. Plik – Nowy – Folder – Nazwa

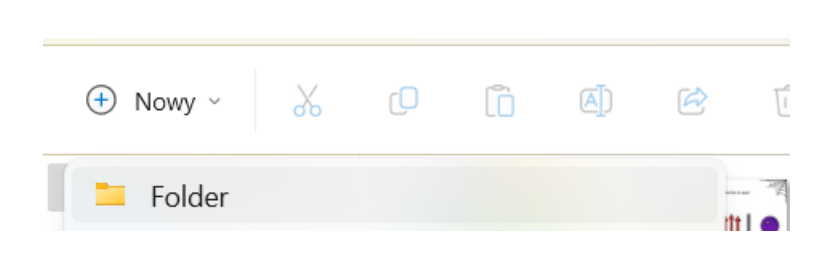